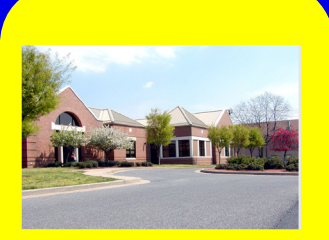

# *Inside The Library*

#### A newsletter of the NCI at Frederick Scientific Library

Operated by Wilson Information Services Corporation

VOLUME 11 ISSUE 3 SUMMER 2016

# *ATRF Library Corner*

Do you need a space **Training**  where you can sit **Classes . . . . . . 2** down and write or read **Library Orientations . 2** Perhaps the *Quiet*  **REWARDS**  ATRF Library can **Program . . . . . 2** provide such a retreat for you. The ATRF **Web Sites.... 3** Library provides this  $\frac{1}{10}$  desks and exquisite privacy, so you can the project or study at without distraction? *Study Room* at the space, with chairs and become absorbed in hand and devote your full attention to it without interruption. The ATRF Library Quiet Study Room is available Monday through Friday from 8:30 a.m. till 5:00 p.m. Stop by and check it out.

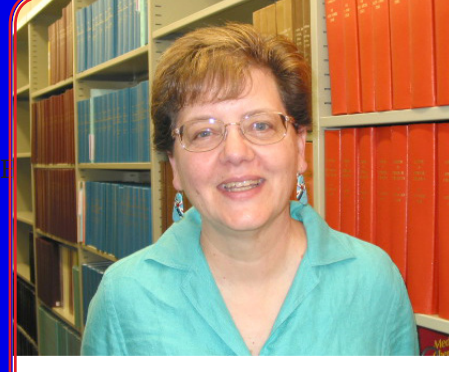

# *Who's Using the NCI at Frederick Scientific Library?*

Written by Sue Fox, Office of the Director, Center for Cancer Research

Last year I was searching for a way to provide a link to a comprehensive publications list for CCR principal investigators' web profiles. For many of our investigators, adding a link to their *PubMed* summary was sufficient.

However, for others this was simply not going to work, either because the investigator had a common last name or because the investigator wanted to link to a complete bibliography—one that included papers not indexed in *PubMed* as well as their book chapters/books, reports, and other publications not found in *PubMed*.

I called the Scientific Library staff to get their advice on how best to approach and resolve this problem. They recommended that an NCBI bibliography be set up for those principal investigators who needed or wanted a complete online bibliography. Even better, the librarians offered their services in setting up these NCBI bibliographies.

For each investigator who required this service, Scientific Library staff members set up and populated his or her NCBI bibliography, using the investigator's latest C.V. as a reference. After each bibliography was finalized, the librarian sent the link to me so that I could add it to the investigator's web profile. Altogether, approximately 30 NCBI bibliographies have been set up thus far. Although other web-based bibliographic tools are also available (e.g., Researcher ID, ORCID), one of the advantages in having an NCBI bibliography set up by the Scientific Library is that their staff help keep it current. They get weekly alerts and will "add" to each bibliography as needed.

CCR principal investigators (tenured or tenure-track) who are interested in this service should contact me at  $f(x) = 0$ .

**Scientific Library Note:** Other NCI at Frederick employees can contact the Scientific Library directly for assistance creating publications lists on My NCBI, ORCID, or ResearcherID.

**NCI at Frederick Scientific Library ~ Building 549 ~ On the web at: https://ncifrederick.cancer.gov/ScientificLibrary/ Hours: Monday - Friday 8:30am - 5:00pm Main Phone Number: 301-846-1093 ~ Circulation: x5848 ~ Reference: x1682 ATRF Library ~ E2003, 2nd Floor ~ Main Phone: 301-228-4942** 

# *Library Orientation*

Upcoming Library Orientations will be held **Thursdays on July 14, August 11, and September 8, from 2:30 p.m. – 3:30 p.m.** in the Library's Technology Training Lab in Building 549.

We invite all employees to attend our informative sessions, held on a monthly basis, to learn about the many services and resources offered by the Library. Registration is not required and announcements will be sent in advance of the sessions. If you are unable to attend, please contact the Library in Building 549 at x1682, the ATRF Library at x4942, or via email at **NCIFredLibrary@mail.nih.gov** to arrange an alternate date and time to suit your schedule.

# *Resource Training - Where and When You Need It*

Watch for listserv announcements of upcoming resource training classes offered by our Library instructors to NCI at Frederick employees. We invite you to look at recently offered descriptions of training sessions at **http:// ncifrederick.cancer.gov/ScientificLibrary/Training**. Remember – our librarians will work with your schedule to provide one-on-one training at your convenience, either on the NCI at Frederick campus or at the ATRF. For questions, or if you have a suggestion for a class offering, please contact us at **NCIFredLibrary@mail.nih.gov**. You may also call us at the Scientific Library in Building 549 at x1682 or at the ATRF Library at x4942.

# *Resource of the Month – Laboratory Protocols*

For step-by-step procedural methods in the design and implementation of experiments, the following online laboratory protocols resources are available to NCI at Frederick employees from the Scientific Library's website: *Cold Spring Harbor Laboratory Protocols* provide methods in molecular and cellular biology. *Current Protocols series* include protocols such as bioinformatics, cell biology, laboratory techniques, and molecular biology. *Methods in Enzymology* is an essential resource on research methods in biochemistry or biotechnology. *SpringerProtocols* offers access to nearly 30 years and over 16,000 biomedical research protocols from resources such as *Methods in Molecular Biology* and *Methods in Cell Biology*. *JoVE: Journal of Visualized Experiments* is the video peer-reviewed journal for biological, medical, chemical and physical research methods and is indexed in *PubMed. JoVE Science Education: Basic Methods in Cellular and Molecular Biology* provides straightforward videos demonstrating teaching of laboratory fundamentals. For more information about online **Laboratory Protocols,** please contact the Library at **NCIFredLibrary@mail. nih.gov.**

*Featured Websites*

**Congress.gov https://www.congress.gov/quick-search**

**Congress.gov** is the official website for U.S. federal legislative information, providing access to accurate, timely, and complete legislative information for Members of Congress, legislative agencies, and the public. It is hosted by the Library of Congress using data from the Office of the Clerk of the U.S. House of Representatives, the Office of the Secretary of the Senate, the Government Publishing Office, Congressional Budget Office, and the Library of Congress's Congressional Research Service.

**Images from the History of Medicine (IHM) https://www.nlm.nih.gov/hmd/ihm/**

The **Images from the History of Medicine (IHM**) database provides online access to images from the National Library of Medicine's (NLM) historical collections through **NLM's Digital Collections**, a free online resource of biomedical books and still and moving images available at **https://collections.nlm. nih.gov/.** 

# *New Headline Text Newsletter Archive Online*

newsletter for many years, through many different name changes and publication frequencies. The current title, *Inside the Library*, began in 2005, when we published print newsletters with varying frequencies. In 2008 we continued our print format but changed to a bimonthly frequency. Beginning in 2014, our frequency schedule changed to quarterly, and the newsletter became an online-only format. We have print copies of every newsletter we have ever published, but we have always wanted to create an online archive of newsletter issues. With the generous help of Computer & Statistical Services, we have reached The Scientific Library has been publishing a that goal! We now have newsletter issues from 2002 to the present available online through our website. All issues are in PDF format, and are all 508-compliant. Issues prior to 2002 are available in print at the Scientific Library. The staff invites you to browse our **[newsletter archive online](https://ncifrederick.cancer.gov/ScientificLibrary/Newsletter/Archive/)**.

### *Summer Events for 2016*

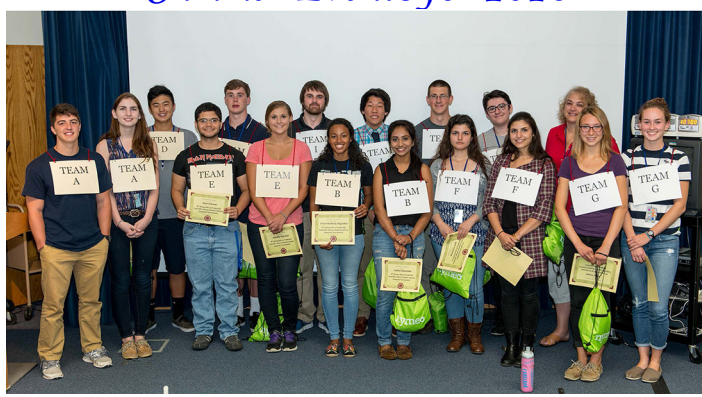

2015 Student Jeopardy Participants with Judge Dr. Dina Sigano

It has become a tradition that every summer the Scientific Library offers two popular programs. This year is no different. Our **Summer Video Series** begins the week of July 13 in the Scientific Library's Technology Training Lab in Building 549 on the main campus, and at the ATRF Library on the second floor, Room E2003. For Summer 2016, we present the National Geographic series **Breakthrough**. This 6-part program is a revolutionary series about scientific explorers and how their cutting-edge innovations and advancements will change our lives in the immediate future and beyond.

Also this summer we will hold the  $10^{\text{th}}$  Annual Student Science Jeopardy Tournament. The event will be held on Wednesday, July 20, beginning at 10:00 a.m. in the Auditorium of Building 549, with videocasting to the ATRF, Room E1203. Information about both summer programs is available in the **spotlight area of the [Library's website.](https://ncifrederick.cancer.gov/ScientificLibrary/)**

# *Title Upcoming Dates from Chase's*

Chase's Calendar of Events, both in print and online. The Scientific Library recently purchased a copy of This fascinating book offers information on special observances, holidays, birthdays, and other important events throughout the year. In each newsletter issue, we will provide a few examples for coming months. July, August, and September offer the following:

- National Ice Cream Day (July 17)
- Gregor Johann Mendel Birth Anniversary (July 22) born 1822
- Hawaii Volcanoes National Park Established: 100th Anniversary (August 1)
- Sneak Some Zucchini Onto Your Neighbor's Porch Night (August 8)
- Library Card Sign-Up Month (September 1-30)
- Swap Ideas Day (September 10)

To view the print version of this book, you can stop by the Library in Building 549. To view the online version, please call x1682 for access instructions.

# *Review of Publishing Workshop*

The Scientific Library staff was very pleased to host the workshop **"How to Get Published in a Research Journal"** on Monday, May 16. A group of about 40 people learned some practical advice on the steps to take before writing a paper, how to develop and submit a manuscript, what editors and publishers are looking for, and how to deal with referee comments. In addition to the main speakers from a major publisher, three speakers representing on-site groups, including Leidos, P-card, and Scientific Publications, Graphics, and Media (SPGM), offered site-specific information about journal publishing.

We were able to record this program, and are making the video available to interested viewers through YouTube and the Scientific Library's circulating collection. The video and accompanying slides can be checked out of the Library by anyone with a Library account. The slides alone can be emailed to anyone interested in viewing them. The YouTube video is on a private account. Please **[contact the Scientific Library](mailto:NCIFredLibrary@mail.nih.gov)** for more information.

## *Changes Coming to OneSearch*

Watch for announcements about changes coming to *OneSearch*. This helpful tool will look slightly different in early August, but it will still provide the same convenience of allowing you to explore multiple resources with one easy search and link to the full text of articles and books. To try *OneSearch* now, please visit the **[Library's website](https://ncifrederick.cancer.gov/ScientificLibrary/)**.

# Saving Lists in the Catalog

The Scientific Library's catalog offers an easy way to keep a list of items from the Library's collection. To add titles to a list follow these steps:

- 1. Search the catalog (linked on the Library's homepage, **[ncifrederick.cancer.gov/ScientificLibrary/](https://ncifrederick.cancer.gov/ScientificLibrary/)**).
- 2. On the list of results, click the box next to the item(s) you want to add and click the Save to My Lists button. Or from an individual item's screen, click the Save to My Lists button.
- 3. You will be prompted to log into your Library account (with your name and PIV card or Library barcode number), if you have not already done so.
- 4. Choose the list to which you would like to save the item or choose to create a new list.
- 5. Your item is saved. Click the Patron Record button to access your lists.

You are also able to request or hold items using the Library's catalog and renew your items online. If you have any questions, please contact the Library.

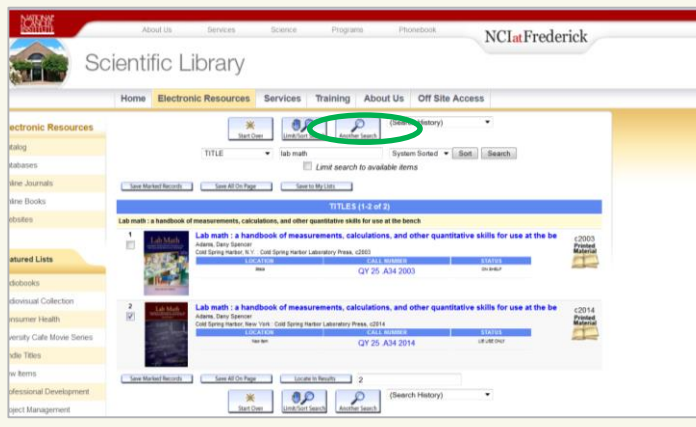

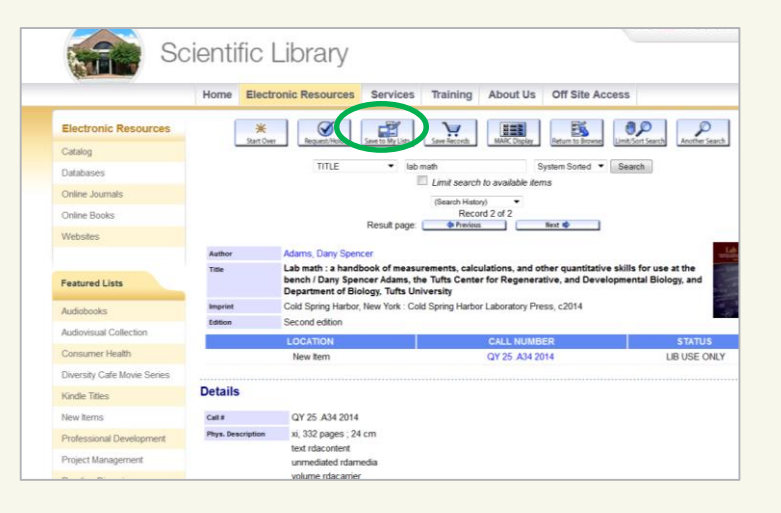